# **RENCANA PELAKSANAAN PEMBELAJARAN ( RPP )**

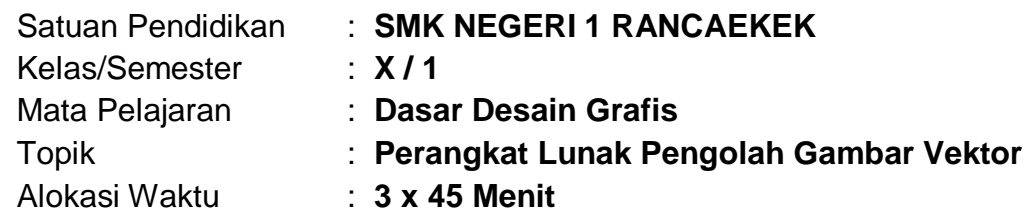

# **A. KOMPETENSI INTI**

- 1. Menghayati dan mengamalkan ajaran agama yang dianutnya.
- 2. Menghayati dan Mengamalkan perilaku jujur, disiplin, tanggung jawab, peduli (gotong royong, kerjasama, toleran, damai), santun, responsif dan proaktif dan menunjukan sikap sebagai bagian dari solusi atas berbagai permasalahan dalam berinteraksi secara efektif dengan lingkungan sosial dan alam serta dalam menempatkan diri sebagai cerminan bangsa dalam pergaulan dunia.
- 3. Memahami, menerapkan, menganalisis pengetahuan faktual, konseptual, prosedural berdasarkan rasa ingin tahunya tentang ilmu pengetahuan, teknologi, seni, budaya, dan humaniora dalam wawasan kemanusiaan, kebangsaan, kenegaraan, dan peradaban terkait fenomena dan kejadian dalam bidang kerja yang spesifik untuk memecahkan masalah.
- 4. Mengolah, menalar, dan menyaji dalam ranah konkret dan ranah abstrak terkait dengan pengembangan dari yang dipelajarinya di sekolah secara mandiri, bertindak secara efektif dan kreatif dan mampu melaksanakan tugas spesifik dibawah pengawasan langsung.

### **B. KOMPETENSI DASAR**

- 3.6 Memahami Perangkat lunak pengolah gambar vector
- 4.6 Menggunakan perangkat lunak pengolah gambar vektor

### **C. INDIKATOR PENCAPAIAN KOMPETENSI**

- **1. Aspek Kognitif**
	- **Menjelaskan** fungsi tool yang ada di dalam perangkat lunak pengolah gambar vector
	- **Memahami** cara menyimpan dan mencetak gambar dari perangkat lunak pengolah gambar vector
	- **Mengidentifikasi** tool yang tepat untuk digunakandalam menciptakan gambar vector sederhana
	- **Memahami** penggunaan perangkat lunak pengolah gambar vector untuk menciptakan gambar vector sederhana

# **2. Aspek Afektif**

- Dapat belajar bersikap menghargai pendapat.
- Memberikan tanggapan secara positif dalam diskusi.
- Memperhatikan penjelasan yang disampaikan oleh guru dan teman-temannya.
- Memiliki rasa tanggung jawab terhadap tugas yang diberikan.

## **3. Aspek Psikomotorik**

- Terampil dalam melakukan melakukan pengamatan dan menganalisis perangkat lunak pengolah gambar vector
- Terampil dalam mengkomunikasikan hasil identifikasi individu didalam diskusi kelompok.
- Melakukan latihan dalam pembuatan objek dasar desain grafis dari hasil diskusi dengan teman kelompoknya.

# **D. TUJUAN PEMBELAJARAN**

# **1. Aspek Kognitif**

- Peserta didik memahami perangkat lunak pengolah gambar vector.
- Peserta didik mampu menggunakan perangkat lunak pengolah gambar vector

# **2. Aspek Afektif**

- Dapat belajar bersikap menghargai pendapat.
- Memberikan tanggapan secara positif dalam diskusi.
- Memperhatikan penjelasan yang disampaikan oleh guru dan temantemannya.
- Memiliki rasa tanggung jawab terhadap tugas yang diberikan.

# **3. Aspek Psikomotorik**

- Terampil dalam melakukan melakukan pengamatan dan menganalisis perangkat lunak pengolah gambar vector
- Terampil dalam mengkomunikasikan hasil identifikasi individu didalam diskusi kelompok.
- Melakukan latihan dalam pembuatan objek dasar desain grafis dari hasil diskusi dengan teman kelompoknya.

## **E. MATERI PEMBELAJARAN**

a. Pengenalan Perangkat Lunak Pengolah Gambar Vektor (Terlampir)

### **E. METODE PEMBELAJARAN**

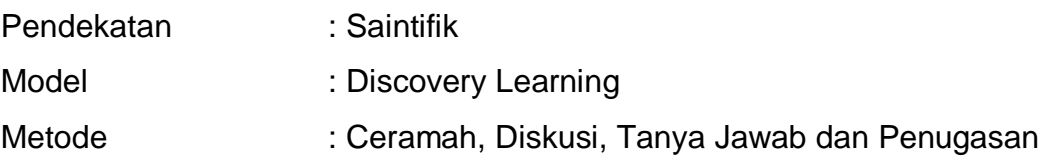

## **F. MEDIA, ALAT, DAN SUMBER PEMBELAJARAN**

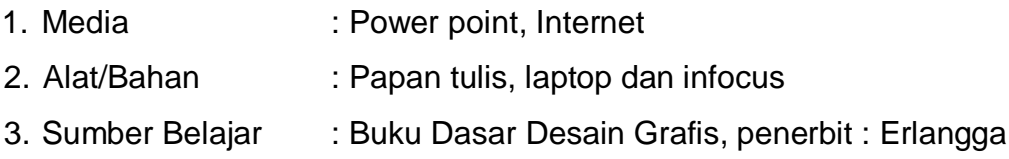

# **G. KEGIATAN PEMBELAJARAN**

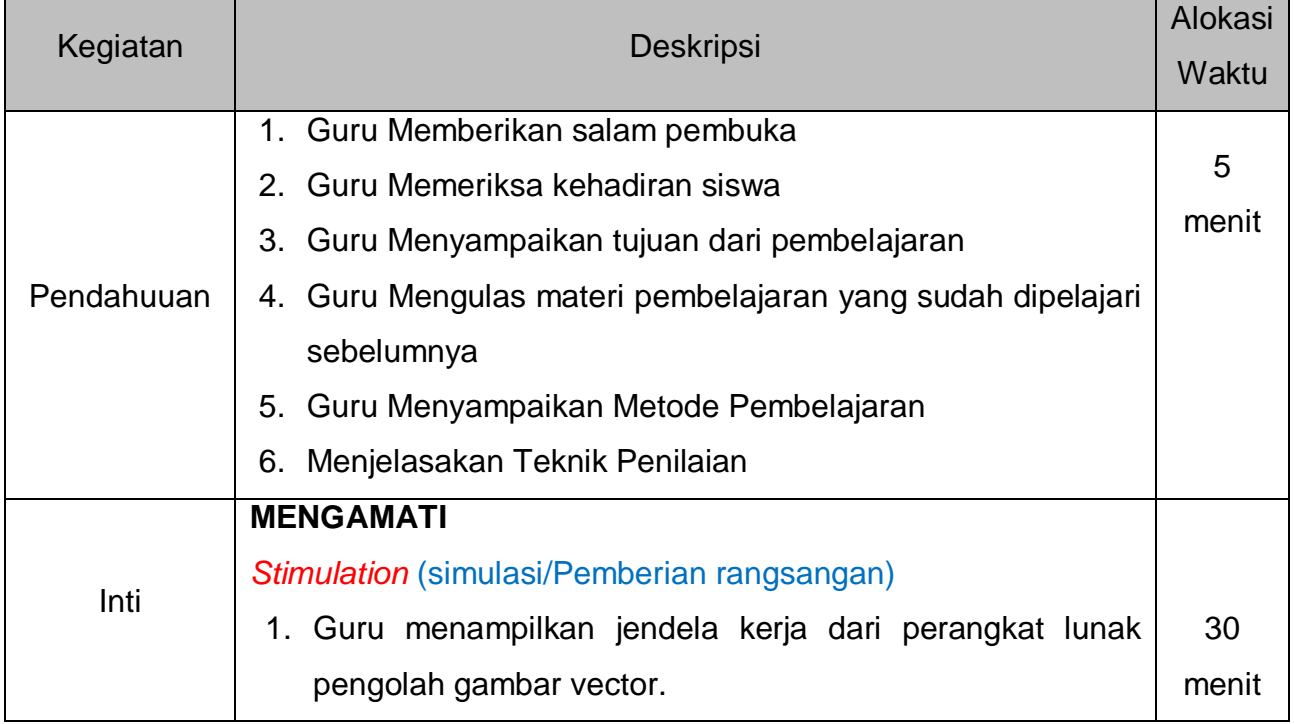

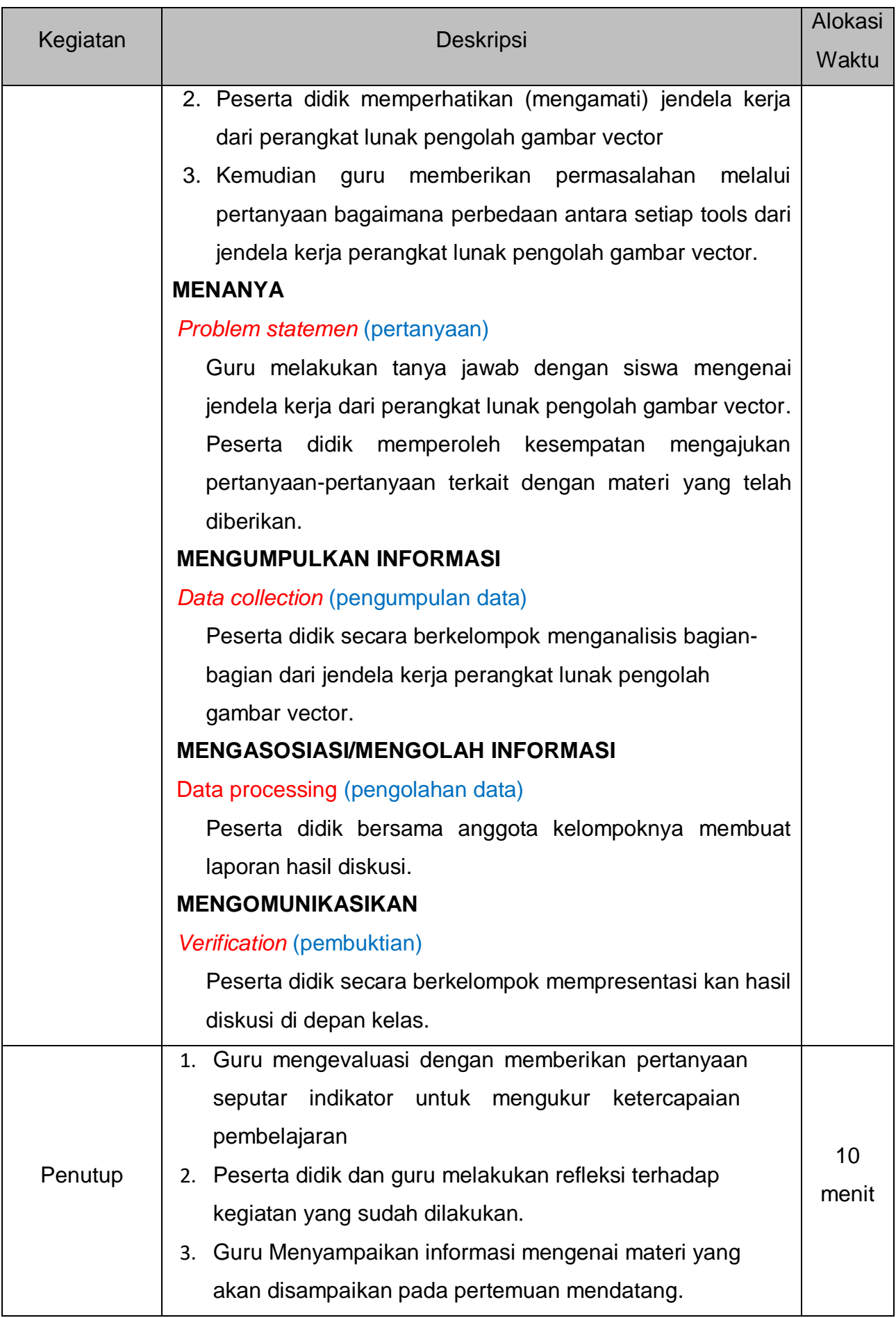

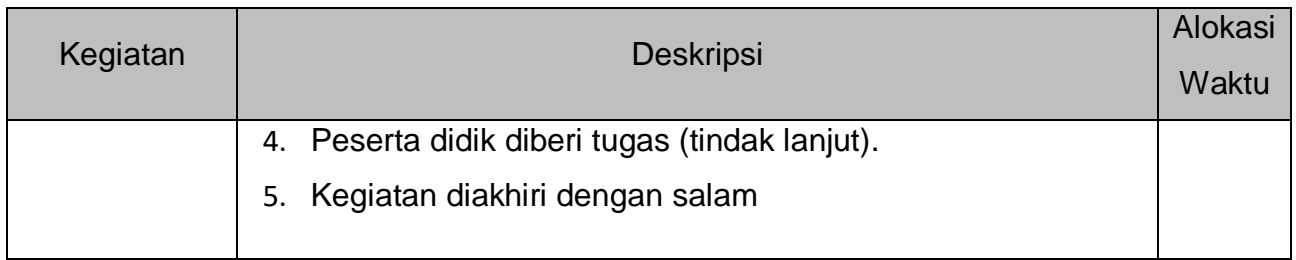

## **H. PENILAIAN HASIL BELAJAR**

- 1. Bentuk Penilaian
	- Sikap
	- Kognitif
	- Psikomotorik
- 2. Instrumen
	- Rubrik Penilaian Sikap
	- Rubrik Penilaian Kognitif
	- Rubrik Penilaian Psikomotorik
- 3. Panduan Penilaian
	- a. Panduan penilaian sikap, penilaian kognitif dan penilaian psikomotorik terlampir

**Rancaekek, 6 Januari 2022**

**Mengetahui,**

**Kepala Sekolah Guru Mata Pelajaran**

**Catur Sujatmiko, S.Pd.,M.M.Pd Dikdik Shodiqin, M.Kom NIP. 197212222008021002 NIP. 197710252009021001**

# **Lampiran.**

# **I. Pedoman Penilaian Sikap**

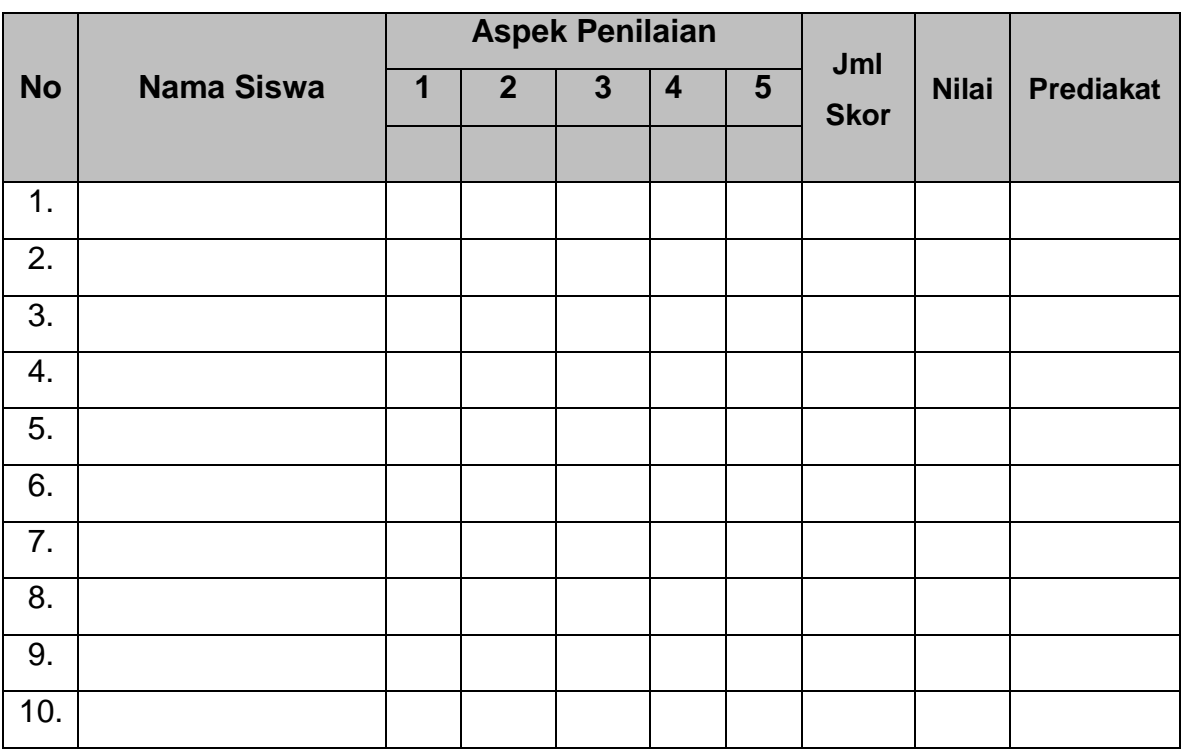

# **Catatan :**

- 1. Beriman dan bertaqwa
- 2. Taat / Patuh
- 3. Percaya diri
- 4. Menerima dan Mengahargai Pendapat
- 5. Tanggung Jawab

# **II. Pedoman Penilaian Kognitif**

# **Lembar Observasi Diskusi**

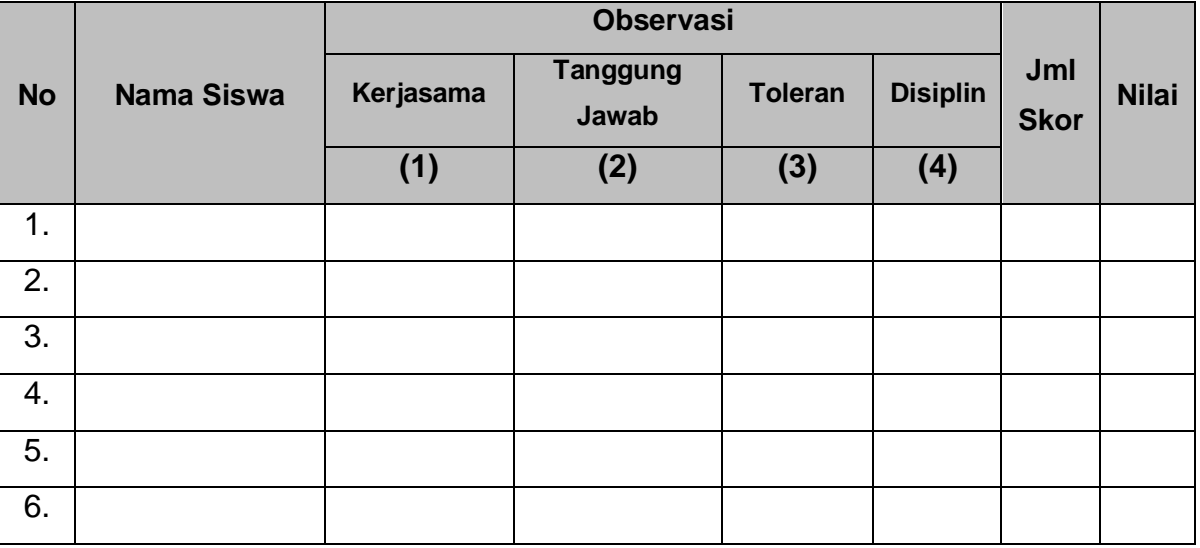

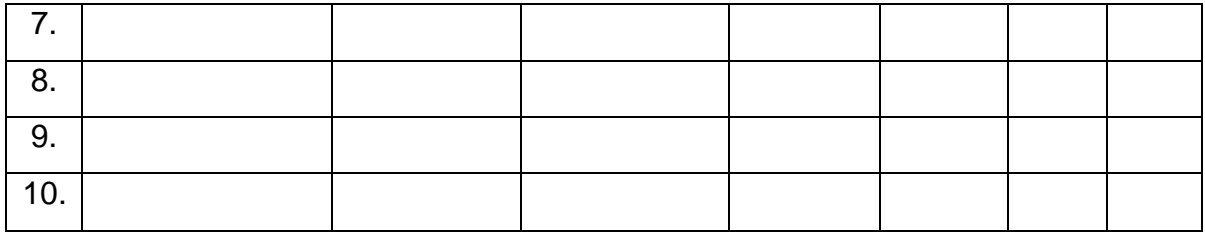

# *Keterangan Pengisian Skor :*

- 4. Sangat baik
- 3. Baik
- 2. Cukup
- 1. Kurang.

# *Lembar Observasi Presentasi*

Nama : ……………………………….

Kelas : ……………………………….

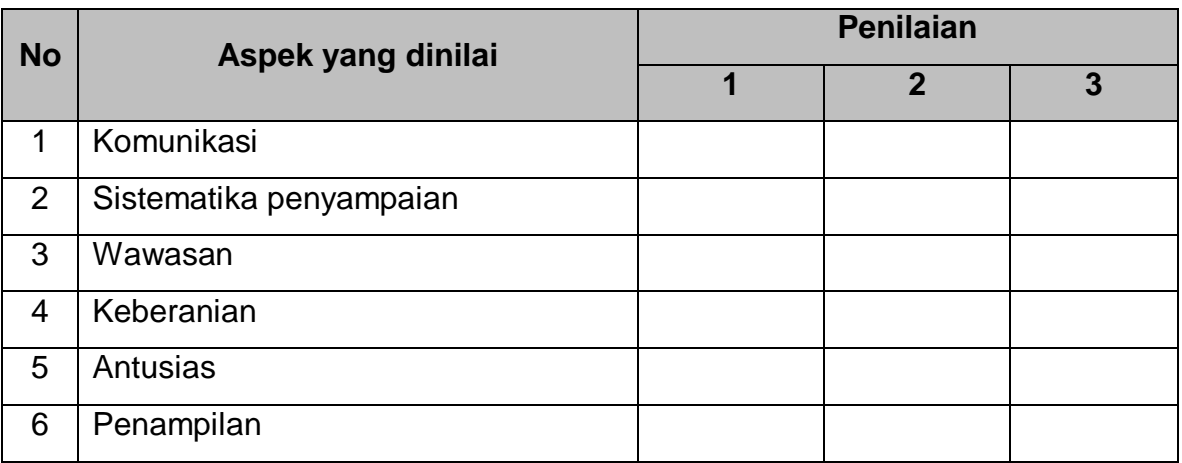

### *Rubrik Lembar Observasi Penilaian Presentasi*

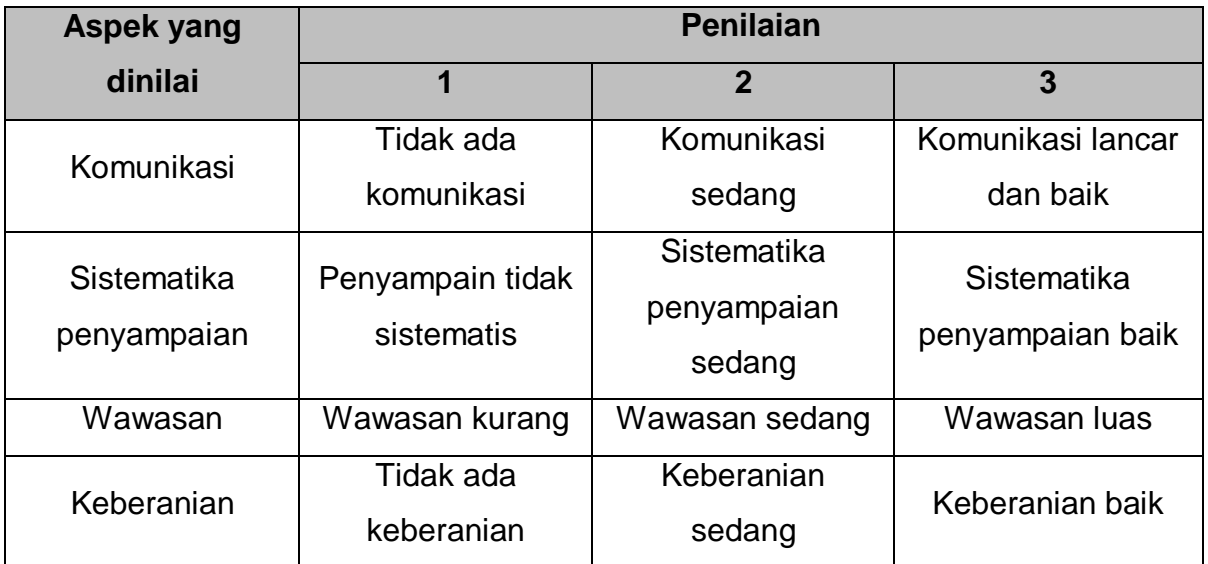

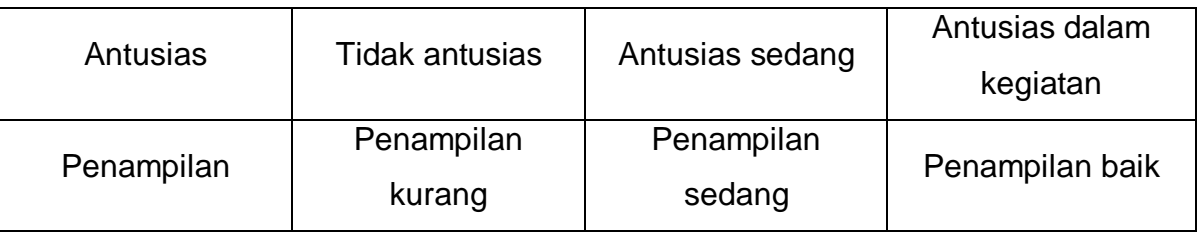

## **III. Pedoman Penilaian Psikomotorik**

*Rubrik penilaian Psikomotorik*

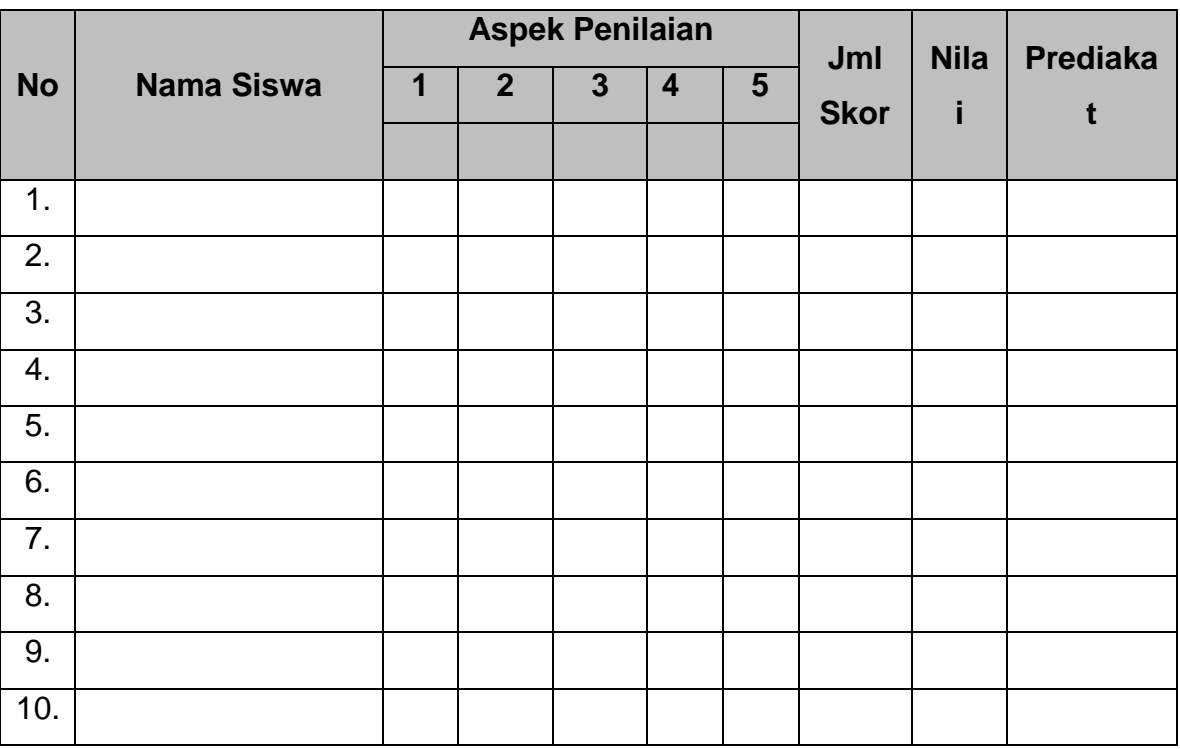

### **Catatan :**

- 1. Beriman dan bertaqwa
- 2. Taat / Patuh
- 3. Percaya diri
- 4. Menerima dan Mengahargai Pendapat
- 5. Tanggung Jawab

# **IV. Penilaian Pembelajaran**

# **a. Tugas Mandiri Terstruktur (TMT)**

# *Penilaian Pengetahuan*

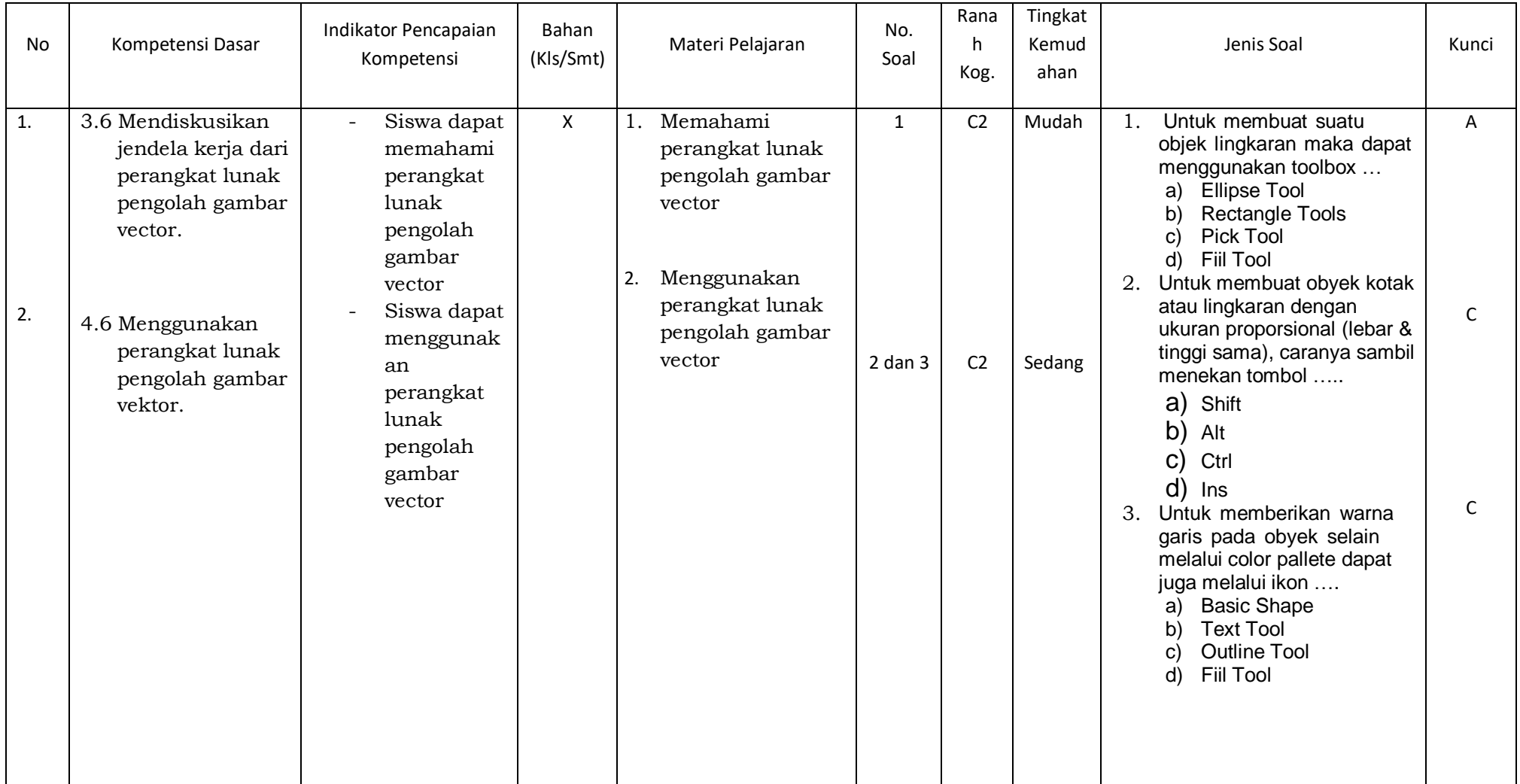

## **b. Tugas Mandiri Tidak Terstruktur (TMTT)**

*Pertemuan ke-2*

Cari informasi mengenai fungsi dari setiap bagian dalam lingkungan kerja perangkat lunak pengolah gambar vector.

## **2. Kunci dan Pedoman Penskoran**

### *b. Pedoman penskoran*

1) Observasi

Skor maksimal disesuaikan dengan komponen yang dinilai di setiap lembar observasi.

Skor Perolehan (SP) =  $\frac{Jumlah skor}{Skor \, maksimal} x 100$ 

*Kriteria Penilaian :* 

| <b>Nilai</b>    | Predikat         |
|-----------------|------------------|
| $90 < AB \le$   | <b>Amat Baik</b> |
| 100             | (AB)             |
| $80 < B \le 90$ | Baik (B)         |
| $70 < C \le 80$ | Cukup (C)        |
| $K \leq 70$     | Kurang (K)       |

2) Tes Pengetahuan

Skor maksimal = jumlah soal yang dinilai x 10

Nilai Tes = jumlah jawaban benar 10

3) Tes Praktik

Nilai Portofolio =  $\frac{Jumlah skor}{Skor maksimal} x 100$ 

# **MATERI AJAR MENGENAL COREL DRAW**

#### **Pengertian Corel Draw**

Sebelum kita bercinta dengan corel draw, lebih baik kita berkenalan dulu dengan corel draw, Pada tahun 1987,Corel menyewa programmer untuk membuat suatu aplikasi grafik berbasis vektor. yaitu, Michel Bouillon dan Pat Beirne. Corel Draw adalah sebuah program aplikasi komputer yang dirancang khusus untuk keperluan desain terutama untuk editor grafik vektor. Dikembangkan oleh peusahaan perangkat lunak yang bernama Corel yang bermarkas di Ottawa, Kanada. CorelDRAW diciptakan untuk memenuhi kebutuhan pengolahan gambar, aplikasi ini banyak digunakan pada pekejaan dibidang percetakan ataupun publikasi dan perkerjaan lain yang terkait dalam dunia visualisasi.

#### **Kelebihan aplikasi CorelDRAW**

- Gambar yang dihasilkan berbasis vector, sehingga apabila ukurannya kita ubah maka bentuk gambar tidak akan pecah atau blur.
- CorelDRAW memiliki tampilan yang user friendly.
- Dalam pengolahan teks dengan gambar, Corel Draw mampu mengkolaborasikanya dengan baik.
- CorelDRAW memiliki komunitas yang banyak, sehingga kita tidak akan kesulitan untuk belajar, karena banyak tutorial, tips dan trik yang dibuat oleh pengguna lain.

#### **Kegunaan CorelDRAW**

- CorelDRAW banyak digunakan untuk membuat desain logo atau simbol, terutama logo dua dimensi, karena aplikasi ini memiliki kemudahan dalam mengolah garis dan warna.
- Dapat digunakan sebagai alat untuk mendesain kebutuhan publikasi offline atau periklanan seperti membuat desain brosur, undangan, leaflet, dan lain-lain.
- Aplikasi ini dapat membaca semua jenis font, sehingga akan mempermudah kita untuk lebih mengeksplorasi desain dan tulisan.
- Dalam pembuatan buku CorelDRAW juga sering digunakan untuk mendesain sampul atau cover buku itu sendiri.

 Membuat gambar ilustrasi juga bisa dilakukan dengan aplikasi ini, terutama gambar dengan dominan lengkungan, garis, dan sudut, karena CorelDRAW memiliki tingkat ukuran akurasi yang tinggi.

#### **Gambar Vektor dan Bitmap**

#### 1. **Grafik Vektor**

**Grafik Vektor** adalah grafik yang dibentuk oleh garis-garis dan kurva berbasis matematika. Gambar ditampilkan berdasarkan perhitungan koordinat geometris. Grafik Vektor sendiri banyak digunakan dalam pembuatan desain teks dan logo.

Kualitas yang dihasilkan dari Grafik Vektor tidak bergantung pada tinggi rendahnya resolusi grafik tersebut, yang berarti gambar vektor dapat diubah-ubah ukurannya tanpa menambah resolusinya, jadi mau diubah keukuran terbesar sekalipun gambar akan tetap tajam dan halus alias tidak pecah. Grafik Vektor memiliki bentuk file dengan format \*.cdr, \*.eps, \*.wmf, \*.ai, pdf, dan lain-lain sesuai program aplikasi yang digunakan.

#### 2. **Grafik Bitmap**

**Grafik Bitmap** dikenal juga dengan istilah Grafik Raster. Raster yang berarti sederhana adalah kumpulan dari titik-titik yang disebut Pixel (Picture Element). Pixel-pixel ini ditempatkan pada lokasi tertentu dengan point-point warna tersendiri sehingga membentuk sebuah tampilan gambar.

Kelebihan dari Grafik Bitmap ini adalah dapat menghasilkan kehalusan gradasi warna dari sebuah gambar seperti foto, lukisan, dan lain-lain sejenisnya. Namun ada kelemahannya juga yaitu gambar sangat bergantung pada jumlah resolusi yang biasa ditemukan dengan satuan dpi (dot per inch) dan lpi (line pe inch). Setiap gambar memiliki ketentuan jumlah resolusi (pixel) yang pasti, yang berarti gambar akan tampak kurang detail (pecah) jika diperbesar atau diperkecil resolusinya.

Dalam bentuk file, Grafik Bitmap ini memiliki format \*.bmp, \*.GIF, \*.jpeg, \*.png, \*.tif, dan lainlain. semua gambar yang dihasilkan dari camera digital dan scanne memiliki format file tipe ini dengan reosolusi standar hanya 72 dpi. Program aplikasi desain yang banyak digunakan untuk mengolah gambar tipe grafik ini adalah Adobe Photoshop.

#### **Menjalankan Aplikasi Corel Draw**

Langkah awal untuk memulai CorelDRAW adalah : Klik **Start** -> **All Program** -> **CorelDRAW** atau dengan cara meng klik 2x icon Corel Draw yang ada di desktop computer, seperti gambar di bawah ini :

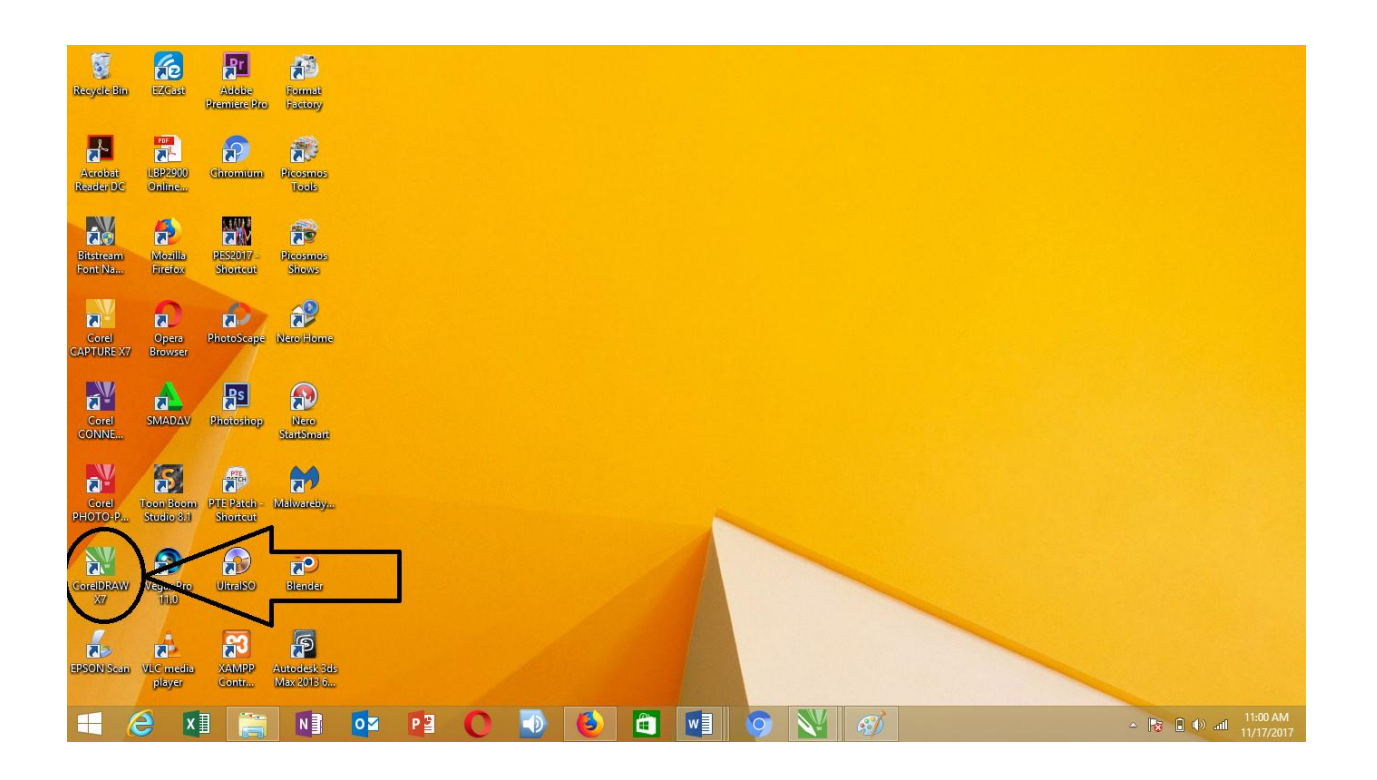

Pada saat kita menjalankan corel draw pertama kali, secara default kita akan dihadapkan pada welcome screen. Seperti gambar di bawah ini :

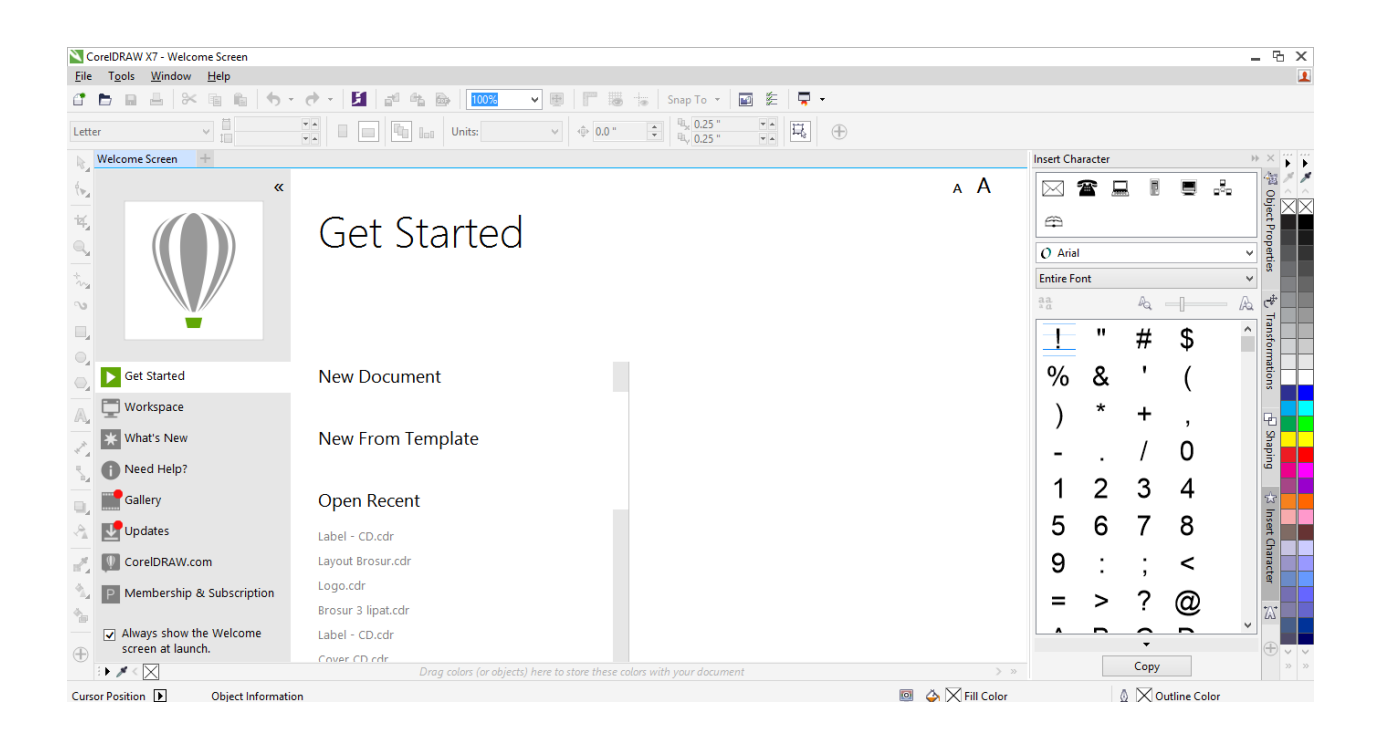

Lalu atur kolom yang ada di halaman ini :

- Pada kolom **name**, isi saja dengan nama dokumen yang sobat buat.
- Pada pilihan **size**, pilih sesuai ukuran yang diinginkan, kemudian kita juga bisa menentukan lebar pada **width** dan tinggi pada **height** dari dokumen.
- Pada **rendering resolution**, pilih resolusi bisa 100 dpi, 150 dpi, 220 dpi dan sebagainya.
- Untuk kolom kolom yang lainnya dapat kita abaikan saja, kemudian klik OK.

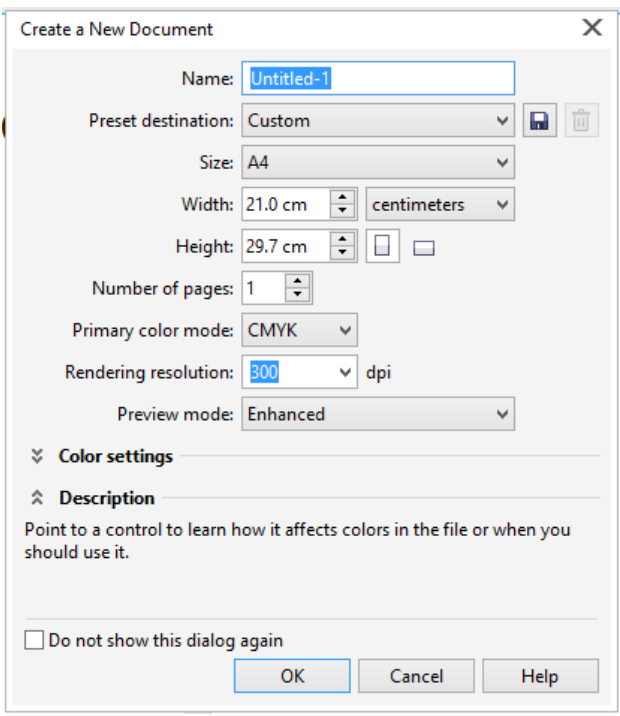

Selanjutnya akan tampil sebuah lembar kerja yang berbentuk persegi panjang dengan ukuran yang sudah kita tentukan terlebih dahulu. Sebelum kita membuat gambar atau tulisan, terlebih dahulu kita harus mengetahui kegunaan dan fungsi fitur yang terdapat pada beberapa sisi dari lembar kerja.

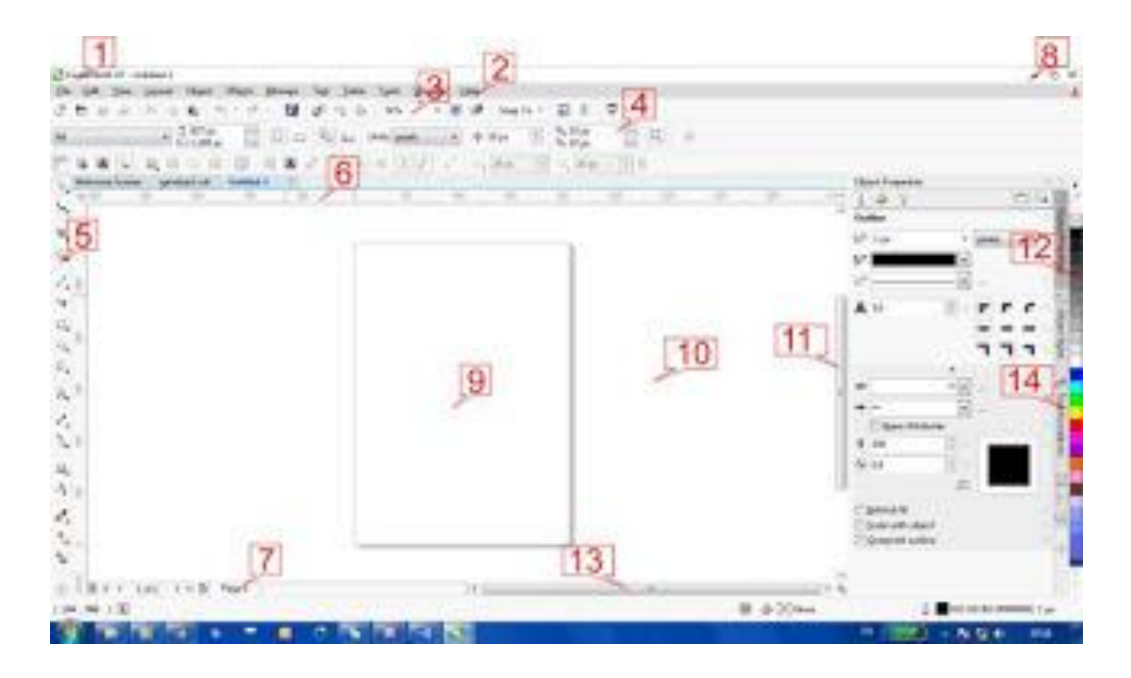

- 3. Judul Window : Berisi nama program dan nama file
- 
- 4. Menu Bar : Berisi perintah yang digunakan
- 5. Toolbar Standar : Untuk mempersingkat pekerjaan
- 6. Property Bar : Tombol mempermudah pemakaian Toolbox

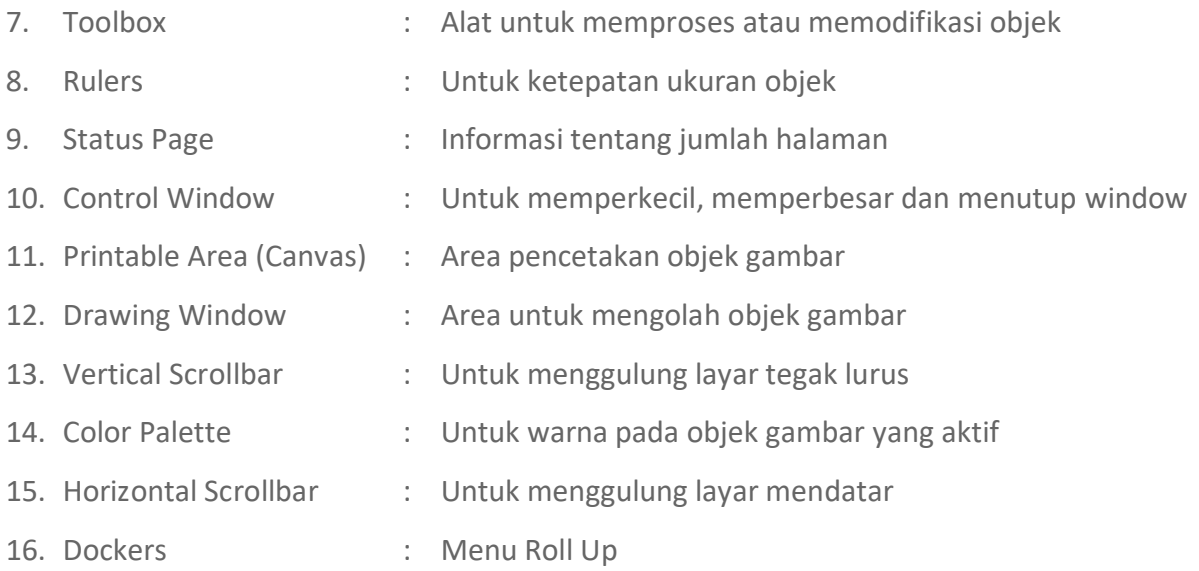

#### **Fungsi-Fungsi Toolbox pada CorelDRAW**

**Toolbox pada CorelDRAW** bisa diartikan sebagai kotak perkakas yang berisi tool-tool yang berfungsi untuk membuat dan memodifikasi objek. Beberapa tool secara default terlihat pada Toolbox, tapi beberapa tool tidak terlihat. Untuk memunculkan tool yang tersembunyi kita harus klik pada panah kecil yang ada dipojok kanan bawah tool yang terlihat, dengan klik panah kecil tersebut akan terbuka atau muncul flyout yang berisi tool-tool yang tersembunyi. Flyout yang terbuka akan menampilkan sekumpulan tool CorelDraw yang berkaitan dengan toolbox yang dibuka, panah kecil pada bagian pojok kanan bawah toolbox menandakan adanya flyout pada tombol tersebut.

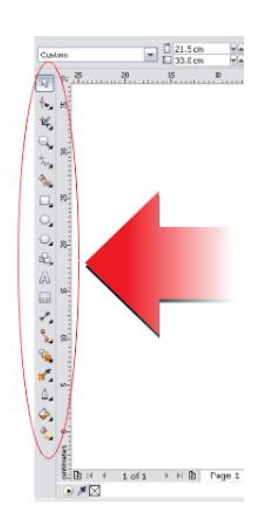

Adapun fungsi dan cara menggunakan dari tool yang ada di **Toolbox** sebagai berikut;

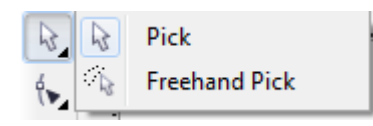

- **Pick tool;** untuk memilih atau menyeleksi dan mengatur ukuran, memiringkan, dan memutar objek.
- **Freehand Pick tool;** untuk menyeleksi objek dengan bebas.

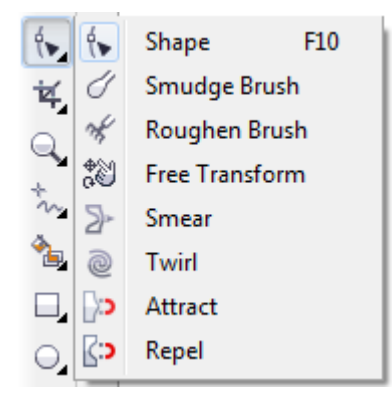

- **Shape tool;** untuk mengedit bentuk objek kurva.
- **Smudge Brush tool;** untuk mengubah objek vektor dengan cara men-drag sepanjang garis luar.
- **Roughen Brush tool;** untuk mengubah garis luar dari objek vektor dengan cara men-drag sepanjang garis luar.
- **Free Transform tool;** untuk mengubah suatu objek dengan menggunakan Free rotation, angle rotation, Scale, dan Skew tool.
- **Smear tool, Twirl tool, Attact tool, Repel tool***.*

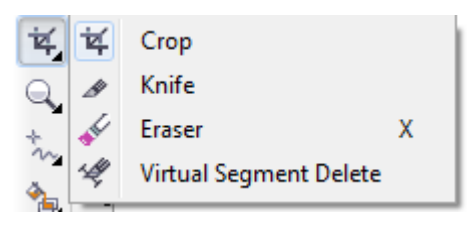

- **Croop tool;** untuk menghilangkan area yang tidak dikehendaki.
- **Knife tool;** untuk memotong objek.
- **Eraser tool;** untuk menghilangkan daerah yang tidak diinginkan pada gambar.
- **Virtual Segment Delete tool;** untuk menghapus bagian dari objek-objek diantara persimpangan.

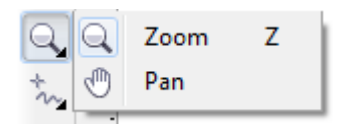

- **Zoom tool;** untuk merubah besaran level dalam tampilan/jendela kerja.
- **Pan tool;** untuk mengontrol bagian gambar mana yang akan di gambar ulang dalam tampilan/jendela kerja.

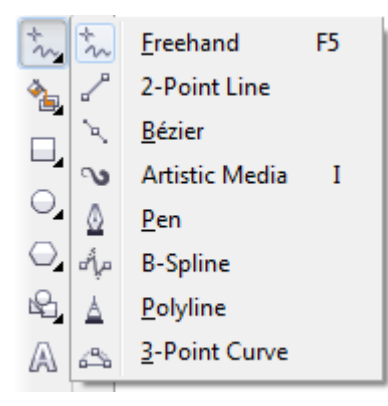

- **Freehand tool;** untuk menggambar garis tunggal dan kurva.
- **2-Point Line tool;** untuk menggambar garis tunggal tanpa kurva. **Bèzier tool;** untuk menggambar kurva satu bagian pada waktu yang sama.
- **Artistic Media tool;** menyediakan akses pada Brush, Sprayer, Calligraphic, dan Pressure tool. **Pen tool;** untuk menggambar kurva satu segmen pada satu waktu. Lihat Selengkapnya...
- **Polyline tool;** untuk menggambar garis-garis dan kurva.
- **3 Point Curve tool;** untuk menggambar suatu kurva dengan menentukan titik awal, akhir, dan titik tengah.

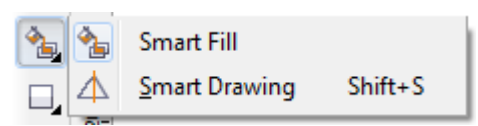

- **Smart Fill tool;** untuk mewarnai objek-objek yang terlampir, tool ini dapat mewarnai isi dan garis dari objek tersebut dan objek yang telah terisi dapat dipisahkan dengan gambar dasarnya.
- **Smart Drawing tool;** mengubah coretan-coretan tangan menjadi garis yang halus dan sempurna.

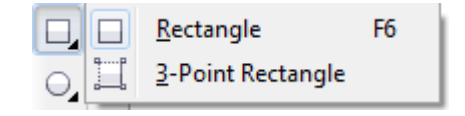

- **Rectangle tool;** untuk menggambar bujur sangkar dan kotak.
- **3 point Rectangle tool;** untuk menggambar bujur sangkar pada suatu sudut tertentu.

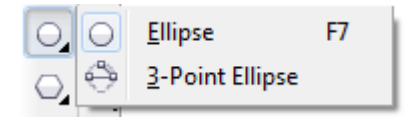

- **Ellipse tool;** untuk menggambar bentuk lonjong atau lingkaran.
- **3 point Ellipse tool;** untuk menggambar bentuk lonjong atau lingkaran pada suatu sudut tertentu.

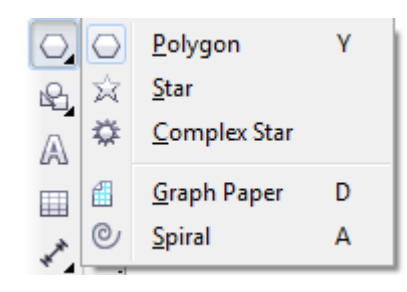

- **Polygon tool;** untuk menggambar poligon atau bintang secara simetris.
- **Star tool;** untuk menggambar bentuk bintang yang sempurna.
- **Complex Star tool;** untuk mengggambar bentuk bintang yang komplek atau bintang yang mempunyai banyak sisi.
- **Graph Paper tool;** digunakan untuk menggambar sekat yang terdiri dari garis-garis serupa.
- **Spiral tool;** digunakan untuk menggambar spiral.

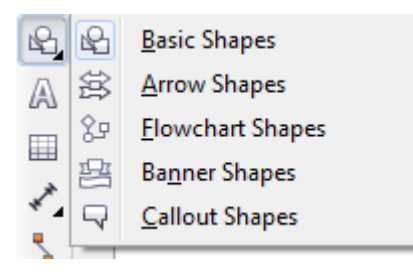

- **Basic Shape tool;** untuk memilih bermacam-macam bentuk, termasuk bentuk smile, halilintar, bentuk hati, dan lain-lain.
- **Arrow Shape tool;** untuk menggambar beraneka ragam jenis bentuk panah, dan arah panah.
- **Flowchart Shapes tool;** untuk menggambar symbol flowchart.
- **Banner Shapes tool;** untuk menggambar bentuk yang menyerupai pita atau efek ledakan.
- **Callout Shapes tool;** untuk membuat label dan callout.

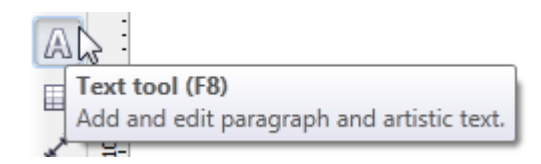

 **Text tool;** untuk menuliskan kata secara langsung pada layar sebagai paragrap atau artistik teks.

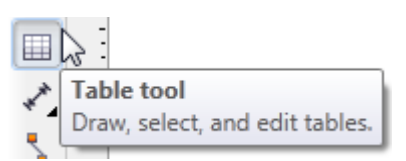

**Table tool;** untuk membuat dan meng-edit tabel.

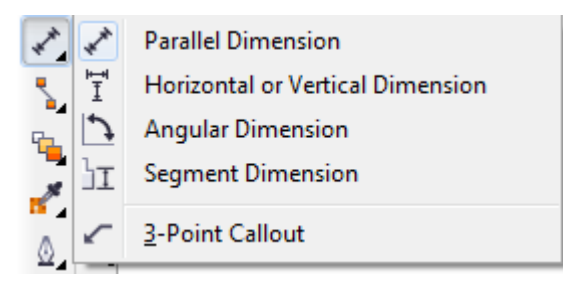

**Dimension tool** terdiri dari :

- **Parallel Dimension;** untuk membuat garis ukuran dimensi miring**.**
- **Horizontal or Vertical Dimension;** untuk membuat garis ukuran dimensi horizontal dan vertikal.
- **Angular Dimension;** untuk membuat garis ukuran segitiga atau sudut.
- **Segment Dimension;** untuk menampilkan dimensi antara titik terakhir pada satu atau beberapa bagian.
- **3-Point Callout;** untuk membuat garis petunjuk, yang terdiri dari tiga titik yang membentuk garis untuk petunjuk atau keterangan.

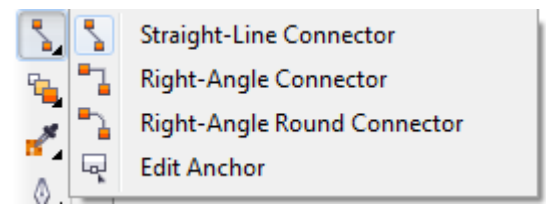

**Interactve Connector tool** terdiri dari;

- **Straight-Line Connector;** untuk membuat konektor lurus
- **Right-Angle Connector;** untuk membuat konektor siku-siku dengan sudut tajam
- **Right-Angle Round Connector;** untuk membuat konektor siku-siku dengan sudut tumpul

**Edit Anchor;** untuk memodifikasi garis konektor.

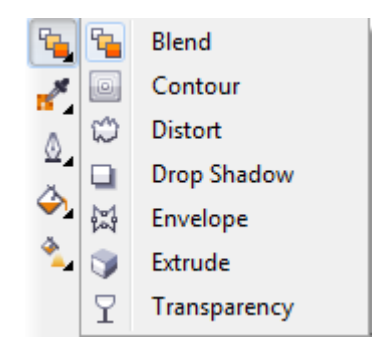

- **Interactive Blend tool;** untuk mencampur dua objek
- **Interactive Contour tool;** untuk membuat suatu bentuk garis luar pada suatu objek menggunakan bentuk dasarnya.
- **Interactive Distortion tool;** untuk melakukan penyimpangan pada suatu objek, tool ini mempunyai 3 bentuk penyimpangan dasar yaitu: Push and Pull Distortion, Zipper Distortion, atau Twister Distortion.
- **Interactive Drop Shadow tool;** untuk memberikan bayangan pada suatu objek.
- **Interactive Envelope;** untuk menyimpangkan suatu objek dengan cara men-drag node.
- **Interactive Extrude;** untuk membuat suatu ilusi kedalaman pada objek.
- **Interactive Transparency tool;** untuk membuat objek menjadi transparan.

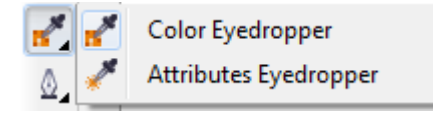

- **Color Eyedropper tool;** untuk memilih dan menyalin fill (warna) dari suatu objek pada jendela gambar, yang disertai tampilan code HTML warna.
- **Attributes Eyedropper tool;** untuk memilih dan menyalin properti pada objek, seperti halnya fill, ketebalan garis, ukuran, dan efek, dari suatu objek pada jendela gambar.
- **Paintbucket tool;** tool ini muncul setelah **Color Eyedropper tool** atau **Attributes Eyedropper tool** di fungsikan.

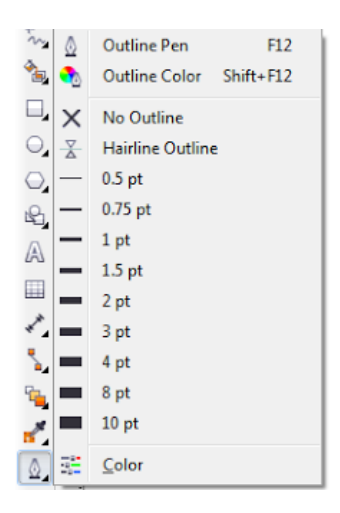

- **Outline tool;** Ketika kita memilih tool ini flyout akan muncul dan memberikan akses cepat ke beberapa fasilitas, seperti kotak dialog Outline Pen dan Outline Color.
- **Outline pen tool;** digunakan untuk menampilkan kotak dialog Outline Pen yang berfungsi mengatur model outline dari objek.
- **Outline color tool;** dignakan untuk menentukan warna outline.
- **No outline**; digunakan untuk menghilangkan garis outline.
- **Hairline;** digunakan untuk membuat outline tipis pada objek.
- **Color tool;** digunakan untuk menetapkan pilihan warna secar detail untuk sebuah gambar yang dipilih.
- **½ pt;** digunakan untuk membuat outline dengan ketebalan ½ point secara otomatis. Anda dapat juga memilih hinnga 24 pt.

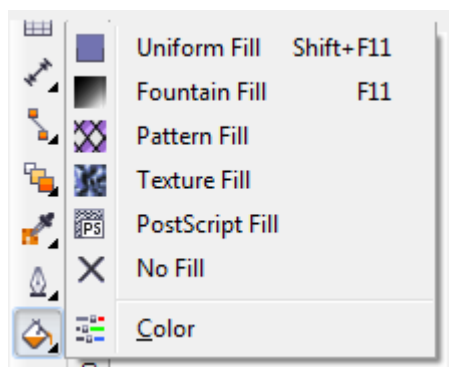

- **Fill tool;** seperti halnya Outline tool ketika kita memilih Fill tool ini flyout akan muncul dan memberikan akses cepat ke beberapa fasilitas, seperti ke kotak dialog Fill (Uniform Fill, Fontain Fill, dsb).
- **Uniform Fill;** digunakan untuk memilih warna isi yang solid untuk suatu benda dengan menggunakan color palette, color viewer, color harmony, aau color blend.
- **Fountain Fill;** digunakan untuk membuat gradasi warna pada objek.
- **Pattern Fill;** digunakan untuk membuat warna dalam bentuk pola pada objek.
- **Texture Fill**; digunakan untuk membuat warna tekstur pada objek.
- **Postscript Fill;** digunakan utuk membuat tekstur tambahan pada objek.
- **No Fill;** digunakan untuk membatalkan pewarnaan pada objek.
- **Color Docker Window;** digunakan untuk mengatur warna.

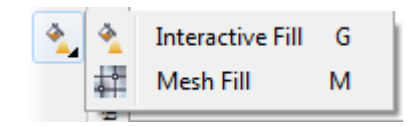

- **Interactive Fill tool;** untuk memberi warna dengan beberapa variasi gradasi fill.
- **Interactive Mesh tool;** untuk memberi warna gradasi fill menggunakan garis (grid) yang terdiri dari beberapa node.

#### **BAB II**

#### **PENGENALAN OBJEK DASAR PADA COREL DRAW**

Objek dasar yang terdapat pada aplikasi Corel Draw adalah Rectangle tool,3 point Rectangle tool, Ellipse tool, 3 point Ellipse tool, Polygon tool, Star tool, Complex Star tool, Graph Paper tool, Spiral tool, Basic Shape tool, Arrow Shape tool, Flowchart Shapes tool, Banner Shapes tool, Callout Shapes tool, dan Text.

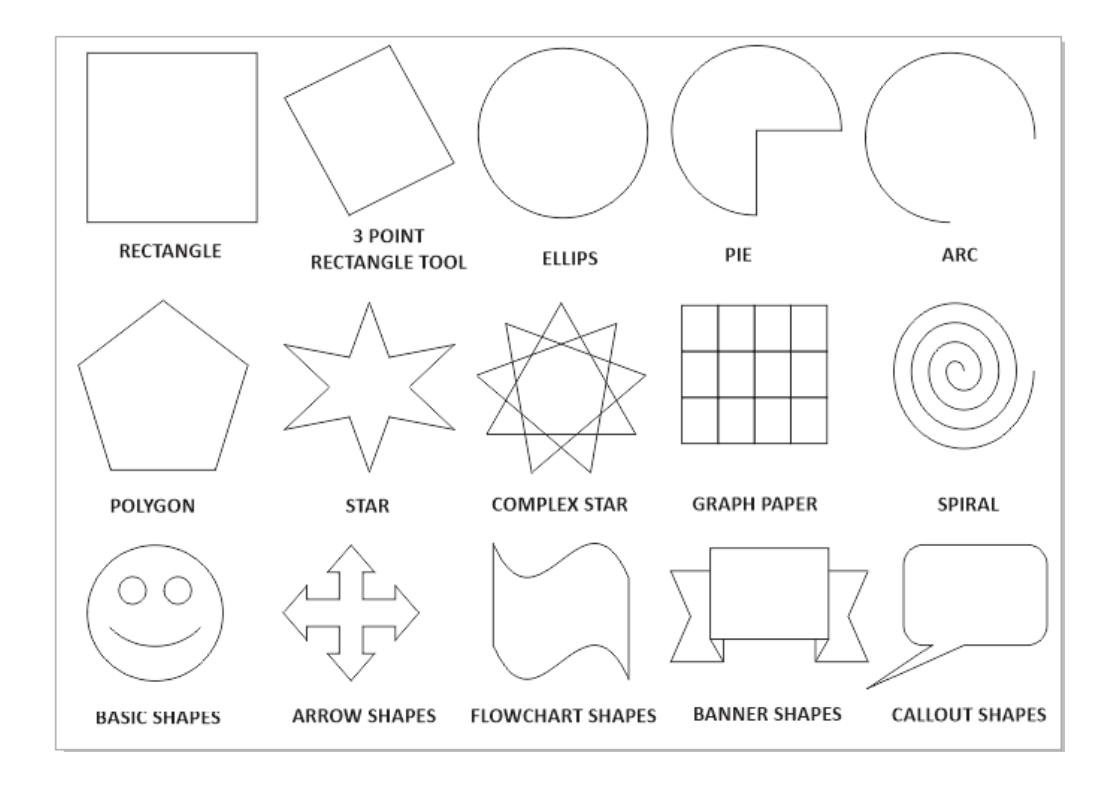

#### **A. OBJEK RECTANGLE TOOL**

- 1. Untuk membuat objek rectangle tool adalah sebagai berikut :
	- Klik Rectangle Tool pada bagian Tool Box.
	- Klik dan tahan tombol Mouse pada bagian Drawing Page, kemudian geser hingga membentuk obyek gambar persegi panjang dan lepaskan Mouse.

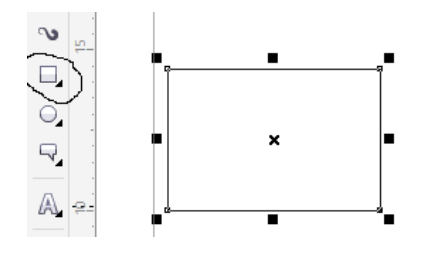

**Atau**

- Klik 3 Point Rectangle Tool pada bagian Tool Box
- Klik dan tahan Mouse pada bagian Drawing Page, kemudian geser untuk membentuk obyek dasar gambar persegi panjang, dan lepaskan Mouse.
- Lanjutkan dengan menentukan tinggi persegi panjang yaitu dengan meng-klik Mouse pada posisi yang berbeda.

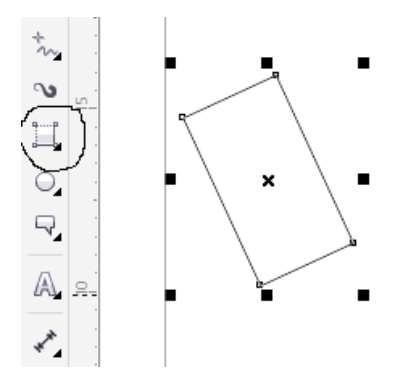

- 2. Untuk memberi warna pada objek rectangle tool adalah sebagai berikut :
	- Klik Objek Rectangle tool yang sudah kita buat
	- Klik kiri pada pallet colour untuk memberikan warna pada isi objek dan klik kanan pada pallet colour untuk memberikan warna pada garis

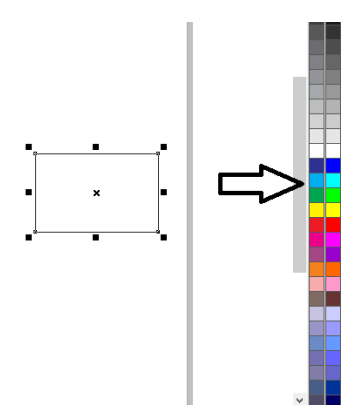

- 3. Untuk memberi round corner pada objek rectangle tool adalah sebagai berikut :
	- Klik Objek Rectangle tool yang sudah kita buat
	- Ubah ukuran Corner Radius yang ada di property bar sesuai dengan keinginan

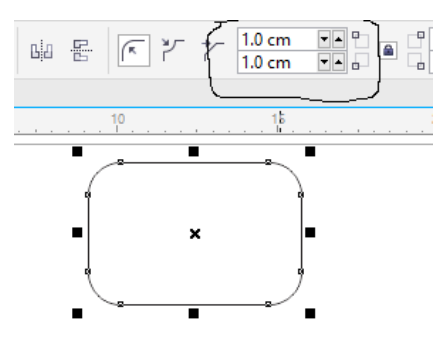

- 4. Untuk merubah ukuran pada objek rectangle tool adalah sebagai berikut :
	- Klik Objek Rectangle tool yang sudah kita buat
	- Drag salah satu node yang ada di sekitar objek rectangle tersebut.
	- Drag ke dalam untuk memperkecil ukuran atau drag keluar untuk memperbesar ukuran objek.

### **ATAU**

- Klik Objek Rectangle tool yang sudah kita buat
- Ubah Ukuran lebar dan tinggi objek yang ada di property bar sesuai dengan keinginan lalu tekan tombol ENTER.

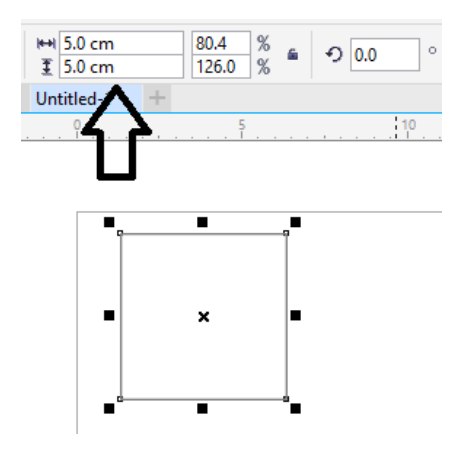